Info Viewer For Windows [Latest] 2022

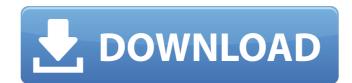

Info Viewer plugin is a plugin that enables you to choose the preferred browser that jEdit and assorted plugins will use to display HTML documentation. It is a simple and easy to use plugin. It is a "light-weight" browser. Plugin contains a mini webbrowser named InfoViewer written in Java Info Viewer Installation Backup original plugin jEditPlugin.jar. Just in case you have problems loading the plugin you can always download the original plugin file. Rename the jEditPlugin.jar to jEditPlugin.jar. Copy the compiled jEditPlugin.jar file from the jEditPlugin folder to the plugins folder of your jEdit installation, e.g. cd /usr/lib/jEdit3/plugins/ cp jEditPlugin.jar jEditPlugin Run jEdit by typing: java -cp /usr/lib/jEdit3/plugins jEdit Try to load the plugin. The plugin may not work perfectly at the beginning. This is normal. The plugin has to be initialized and needs a little time. If the plugin does not start, or the user does not have permissions to start the plugin, there are several possibilities to troubleshoot it: Check if the jEdit plugin path is set correctly in the JVM (Java Virtual Machine). This path is usually set in the Java Control Panel or Options in the Preferences menu of jEdit. Check if the plugin has been loaded correctly (check the plugin log or using java -version). Try to start the plugin with the name jEditPlug.jar Browser Configuration Switch to Info Viewer Preferences Close Info Viewer preferences Open Info Viewer preferences Navigate to the Cookies and Cache Tab Select Enabled (check-box) for Cookies. This will enable Info Viewer plugin to use cookies. Select Enabled (check-box) for Cache. The plugin will use the Internet Explorer Cache if selected, otherwise it will use the cookies. Exit Info Viewer preferences Restart jEdit If you have trouble, or need help to load and use the plugin, please try to write it in the forum. Reference jEdit Plugins from Eclipse 8. In spite of anxiety, urge God to give peace. 9. In spite of anxiety, be assured that God can. 10. In spite of anxiety, accept him and his will.

Info Viewer Download PC/Windows

Builds on the JEditorPane class which extends a JComponent and renders HTML. Saves you from having to configure a webbrowser each time you want to view HTML. The plugin is really easy to use. Your plugin can either open a local HTML file with the path given as parameter or you can open an URL in the default browser. Use JEditorPane in JPanel by using the addEditorPane() method. Use JEditorPane Default Header Theme Set in HeaderTitleFilter. Use JEditorPane Default Table Theme Set in TableThemeFilter. Use Java Web Browser in InfoViewer. Add HTML Attributes to Headings, Lists and Table Rows. Use JEditorPane tables set its table-theme property to "JEditorPaneTableTheme". You can get the JEditorPane content as HTML string. A: See this link for complete and extensive description. Q: Dynamic variable in AngularJS I have to pass a variable to an AngularJS app in the code-behind. The app will have a bit of a set format, but I need the variables to adapt to the environment. I would like to pass the value "text" into my controller. The \$scope.text would be a dynamic value. A: 1.You can't have a dynamic variable because it's always coming from the server and not coming from the client. You can pass different variables to the controller like below: \$http.post('url', {"value1":1, "value2":"xxxx"}) .success(function(data, status, headers, config) { \$scope.data = data; \$scope.status = status; \$scope.headers = headers; \$scope.config = config; }) .error(function(data, status, headers, config) { \$scope.data = data; \$scope.status = status; \$scope.headers = headers; \$scope.headers = headers; \$scope.headers = headers; \$scope.config = config; })

Info Viewer With Key

The plugin can be enabled by selecting a GUI configuration window and choosing from the drop-down-list "Info Viewer". Info Viewer plugins allows its user to choose the preferred browser that jEdit and assorted plugins will use to display HTML documentation. This plugin allows the user to chose between the following browser: The external browser, Mozilla Firefox, Internet Explorer, and InfoViewer You have the possibility to use an external browser such as Firefox or Internet Explorer, but Info Viewer plugin also contains a lightweight mini web-browser named InfoViewer written in Java. The plugin aforementioned utilizes swing capabilities. Info Viewer is a useful and easy-to-use plugin which enables you to choose the preferred browser that jEdit and assorted plugins will use to display HTML documentation. You have the possibility to use an external browser such as Firefox or Internet Explorer, but Info Viewer plugin also contains a lightweight mini webbrowser named InfoViewer written in Java. The plugin aforementioned utilizes swing capabilities. You have the possibility to use an external browser such as Firefox or Internet Explorer, but Info Viewer plugin also contains a lightweight mini webbrowser named InfoViewer written in Java. The plugin aforementioned utilizes swing capabilities. You have the possibility to use an external browser such as Firefox or Internet Explorer, but Info Viewer plugin also contains a lightweight mini webbrowser named InfoViewer written in Java. The plugin aforementioned utilizes swing capabilities. You have the possibility to use an external browser such as Firefox or Internet Explorer, but Info Viewer plugin also contains a lightweight mini webbrowser named InfoViewer written in Java. The plugin aforementioned utilizes swing capabilities. You have the possibility to use an external browser such as Firefox or Internet Explorer, but Info Viewer plugin also contains a lightweight mini webbrowser named InfoViewer written in Java. The plugin aforementioned utilizes swing capabilities. You have the possibility to use an external browser such as Firefox or Internet Explorer, but Info Viewer plugin also contains a lightweight mini webbrowser named InfoViewer written in Java. The plugin aforementioned utilizes swing capabilities. You have the possibility to use an external browser such as Firefox or Internet Explorer, but Info Viewer plugin also contains a lightweight mini webbrowser named InfoViewer written in Java. The plugin aforementioned utilizes swing capabilities. You have the possibility to use an external browser such as Firefox or Internet Explorer, but Info Viewer plugin also contains a lightweight mini webbrowser named

What's New in the?

Info Viewer plugin enable you to choose the preferred browser that jEdit and assorted plugins will use to display HTML documentation. You have the possibility to use an external browser such as Firefox or Internet Explorer, but Info Viewer plugin also contains a lightweight mini web-browser named InfoViewer written in Java. The plugin aforementioned utilizes swing capabilities. Info Viewer Plugin Info Viewer allows to switch to different external browser from within jEdit, you can list and switch between external browser which are currently installed on your system, you can also switch to the default browser. You can open the external browser by clicking either on the associated file or on the created bookmark. The three available external browsers are: Firefox3 Explorer Safari You have the possibility to read on the JEditorPane the information of the last page that you visited in your default browser, or to open web-sites and URL in external browser. Info Viewer windows A small, yet functional Info Viewer window is opened when you run the plugin for the first time. You can add new applications to the default list by clicking the Add button of the window. Whenever you switch the external browser the jEdit window is automatically minimized. The Bookmarks should contain the URL of every web-site that you visit. You can also add bookmarks in the Info Viewer window and create a new folder in the external browser of your choice. Info Viewer Features: You can choose between external browsers. By clicking on the associated file or on the bookmark, you can display information about the web site on the window and open the URL in the chosen external browser. You can choose the default external browser when launching jEdit and the associated plugins. You can browse a list of installed browsers and select the preferred one. You can set the window size and choose whether the window is minimized or maximized. You can switch the external browser by clicking on the associated file or on the created bookmark. open with You can list and switch between

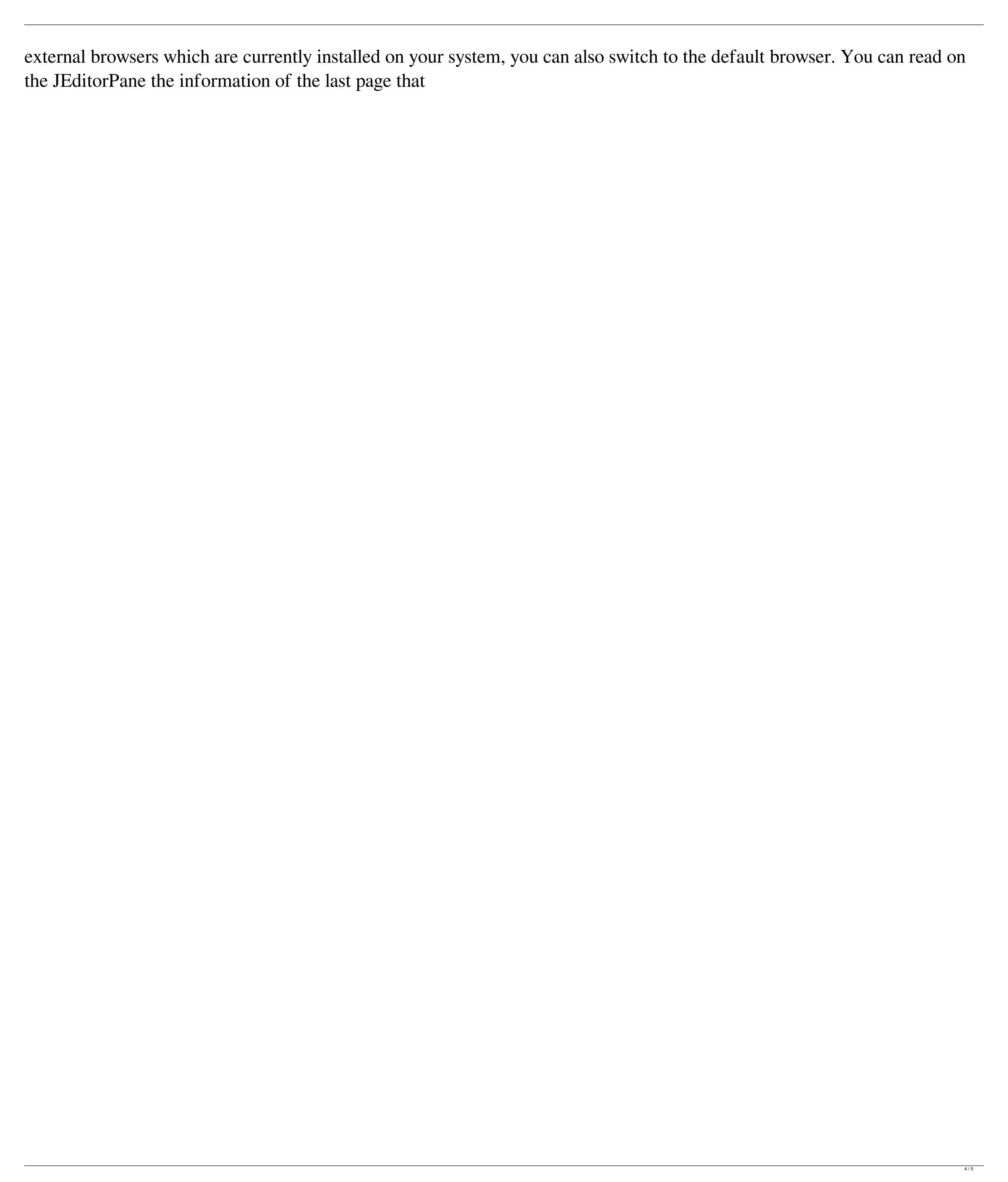

**System Requirements For Info Viewer:** 

Rated E for Everyone, or E for Everyone (recommended). Minimum: OS: Windows 7 64-bit Processor: Intel Core i5 or AMD equivalent Memory: 8 GB RAM Graphics: NVIDIA GTX 1050 or AMD equivalent DirectX: Version 12 Storage: 12 GB available space Recommended: OS: Windows 10 64-bit Processor: Intel Core i7 or AMD equivalent Memory: 16 GB RAM DirectX

https://covid19asap.com/?p=13581

https://www.owink.com/upload/files/2022/06/ItOEbEcT9iCp5qAoyFvr 08 907f869de6c6e45f06ad72a2c3bacb5e file.pdf
https://estalink.fun/upload/files/2022/06/kzfGzjMDFepZ42gByIEK 08 907f869de6c6e45f06ad72a2c3bacb5e file.pdf
https://unmown.com/upload/files/2022/06/CztKKFPd1f94YaceioNs 08 edf827f453ed04414cca3422c898e0e5 file.pdf
https://axisflare.com/upload/files/2022/06/HWpFoY5EK4s5YciyU1Gl 08 907f869de6c6e45f06ad72a2c3bacb5e file.pdf
https://aiinewsline.news/american-animated-flag-usa-crack/
https://kaushalmati.com/timesleuth-crack-free-download/

https://technospace.co.in/upload/files/2022/06/AQwLsM4teeRt4fYQF9Bx\_08\_907f869de6c6e45f06ad72a2c3bacb5e\_file.pdf http://raga-e-store.com/auto-shutdown-0-99-36-0-crack-download-x64-2022/

https://sokhanedoost.com/colsel-crack-for-windows-updated/

\_\_\_